## **[How to deploy the Saner agent through SecPod Saner deployer?](https://docs.secpod.com/docs/how-to-deploy-the-saner-agent-through-secpod-saner-deployer/)**

- 1. Download the **Saner agent** from the **Offline Deployer** option in the **Control Panel**.
- 2. Deployment tool can be used for device discovery and saner agent installation. SecPod Saner deployer options are as shown in the image below:

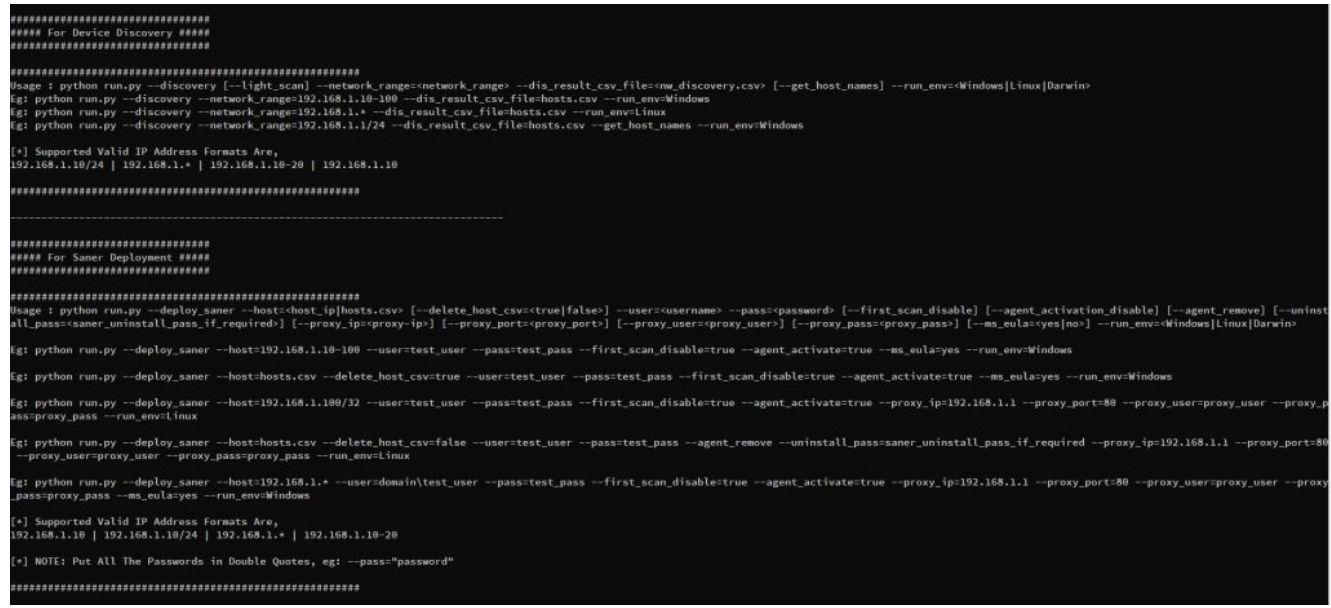

**Note: To deploy Saner agents on Windows, we need to run the deployer script from a Windows system, and to install on Linux/macOS systems we need to run the deployer from Linux/macOS operating systems respectively.**

3. To discover devices in the network, run the following command and pass the CSV filename as a command-line argument to the deployer,

## **Options:**

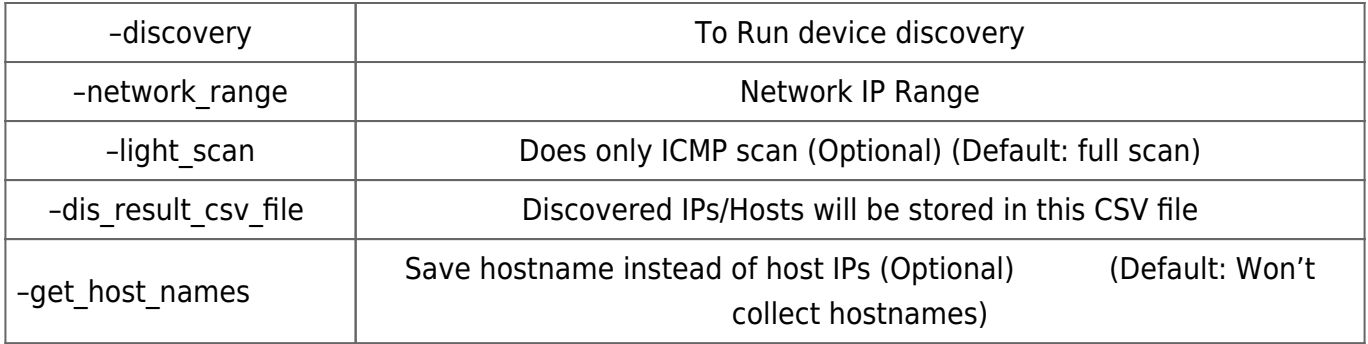

–run\_env

## Running OS: From where this tool is being run (Values: Windows|Linux|Darwin)

> python.exe run.py –discovery options

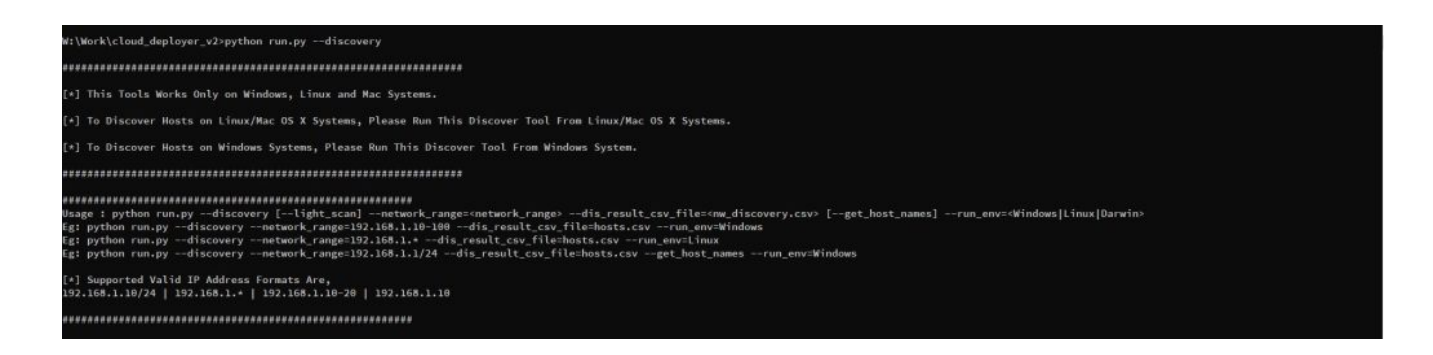

> python.exe run.py –discovery –network\_range=192.168.1.1/24 –dis\_result\_csv\_file=hosts.csv –run\_env=Windows

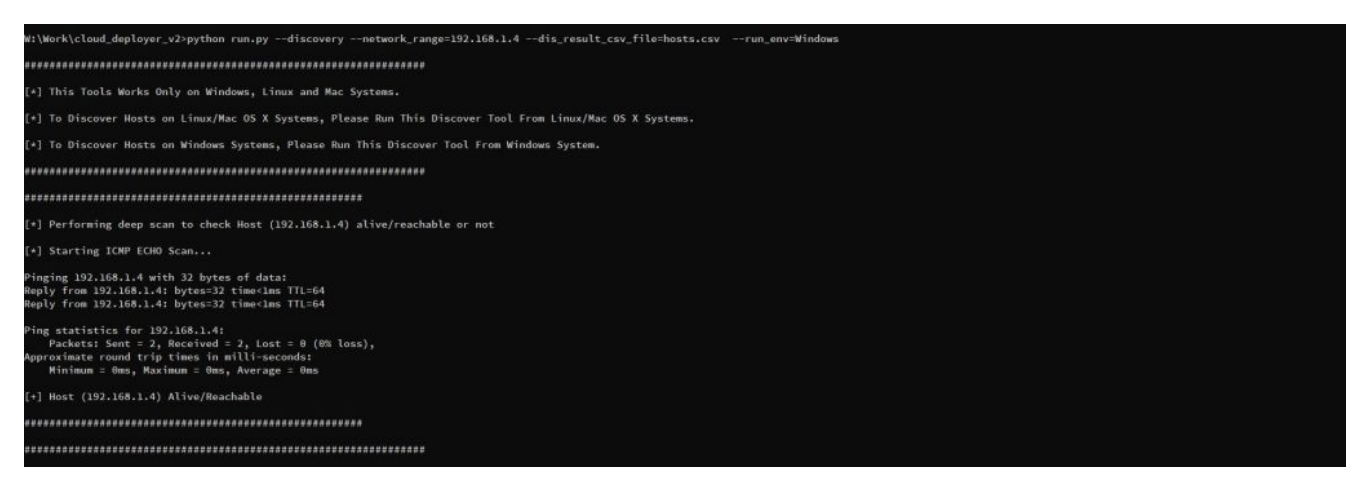

4. To deploy the Saner agent on Windows, run the following commands.

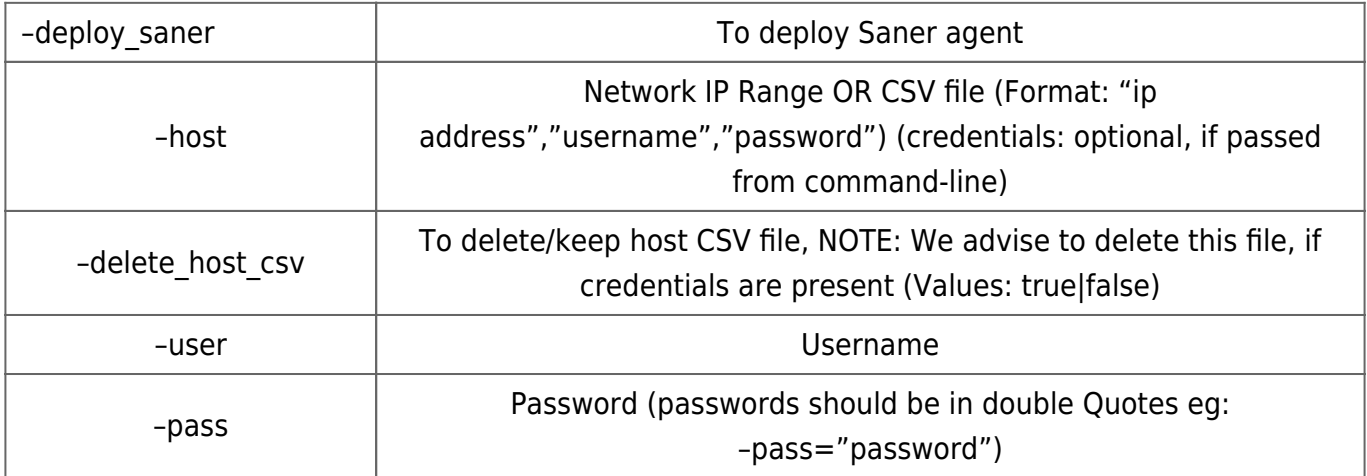

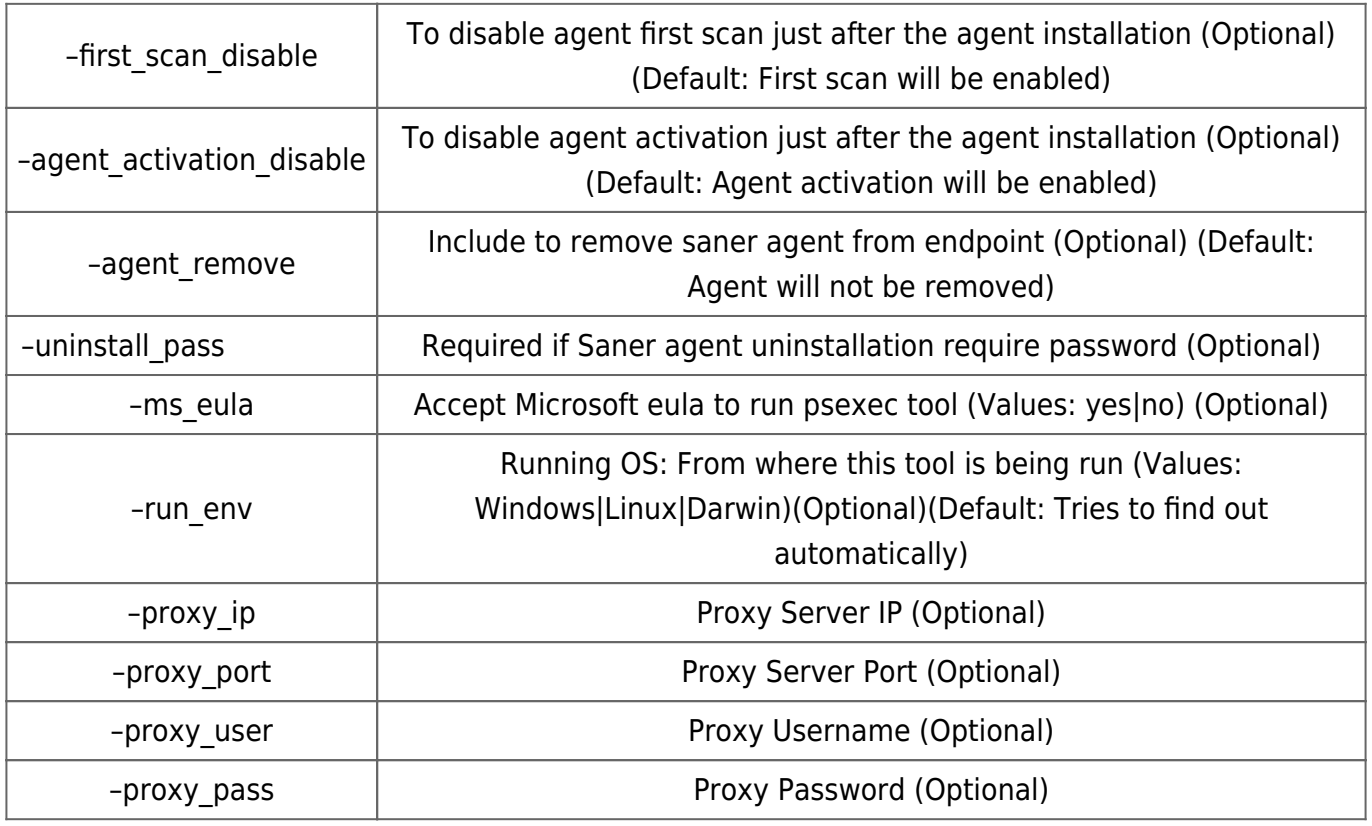

> python.exe run.py –deploy\_saner –host=192.168.2.1-100 –user="Administrator" –pass="password" –ms\_eula=yes –run\_env=Windows

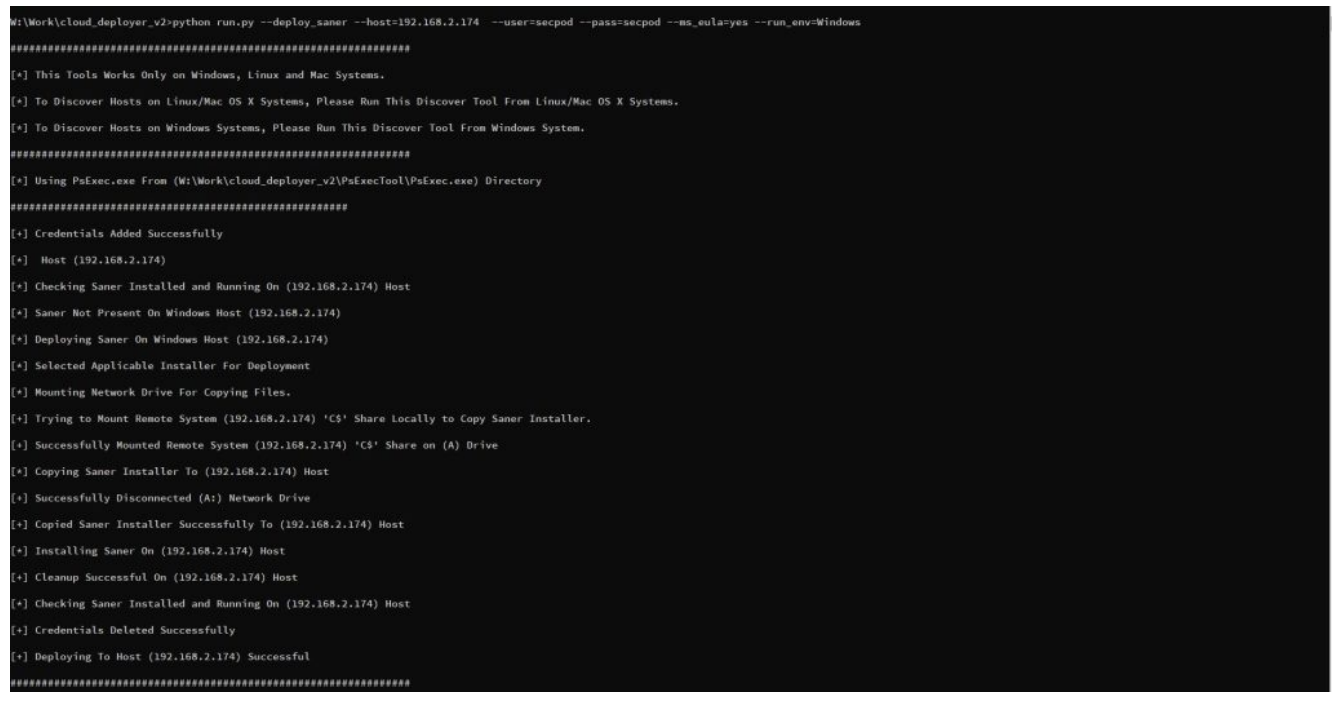

## 5. To deploy the saner agent on Linux/macOS, run the following command

> python run.py –deploy\_saner –host=hosts.csv –user="root" –pass="password" -delete host csv=false -agent activation disable -first scan disable

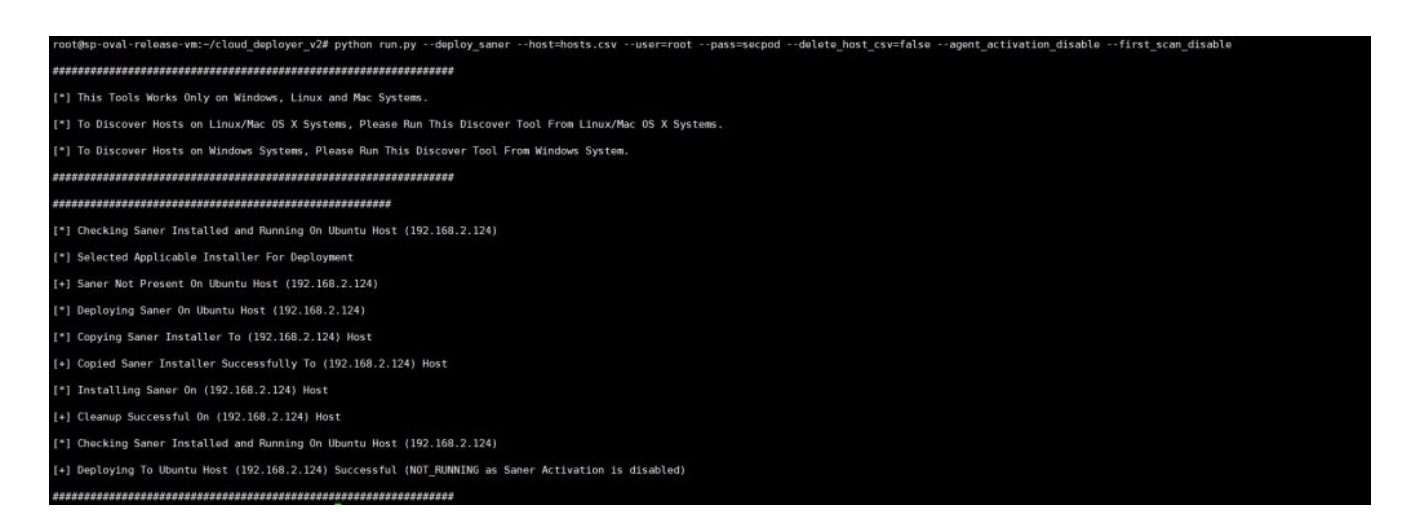

6. If a proxy is enabled, pass proxy details to the deployer script as shown below,

–proxy\_ip=192.168.1.1 –proxy\_port=80 –proxy\_user="proxy\_user" –proxy\_pass="proxy\_pass"

> python run.py –deploy\_saner –host=192.168.1.100 –user="root" –pass="password" –proxy\_ip=192.168.1.1 –proxy\_port=80 –proxy\_user="proxy\_user" –proxy\_pass="proxy\_pass"

7. Other deployer tool options,

> python run.py –deploy\_saner –host=hosts.csv –delete\_host\_csv=true –run\_env=Linux –first\_scan\_disable

> python run.py -deploy saner -host=hosts.csv -delete host csv=true -user=test user –pass="test\_pass" –run\_env=Linux –agent\_activation\_disable –first\_scan\_disable

> python run.py -deploy saner -host=192.168.2.1-100 -user=domain\test user -pass="test pass" –proxy\_ip=192.168.1.1 –proxy\_port=80 –proxy\_user="proxy\_user" –proxy\_pass="proxy\_pass" –ms\_eula=yes –run\_env=Windows